# **中國人壽強積金僱主網上賬戶 遞交供款資料使用指引**

僱主可诱過網上賬戶遞交供款資料, 包括2種方法:

- 1. 網上輸入
- 2. 上載檔案

「網上輸入」備有計算功能,可協助處理一系列供款情況(**只適用於每月支薪的供款期。非按月支薪的供款期,請使用本網頁的上載檔案功能/電郵/郵寄/親身遞交供款資料。)** 

- a. 提交現有成員的供款資料
- b. 提交新成員的供款資料(不適用於集團內部轉移成員)
- c. 提交作自願性供款的年滿65歲成員的資料
- d. 提交成員於本供款期離職的資料
- e. 增加成員網上供款資料
- f. 刪除成員網上供款資料
- g. 更改過往供款期的資料(按有關入息自動計算的僱主及僱員強制性供款,只適用於年齡介乎18至65歲的現有成員非首次供款,並按每曆月(1號至月底)支薪的供款期。)

1

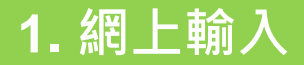

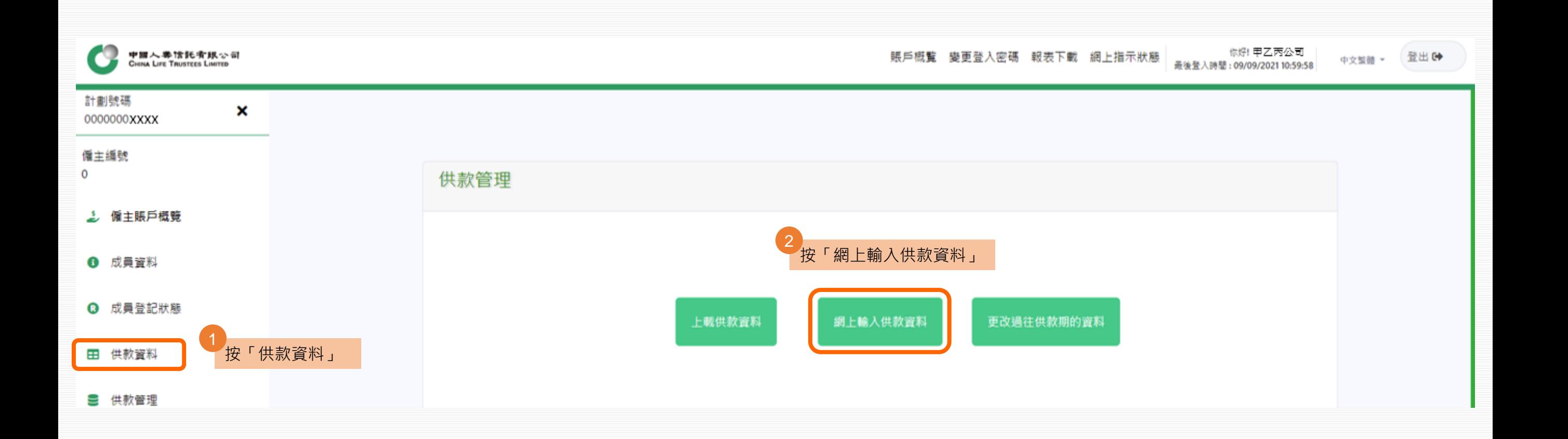

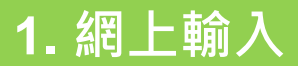

a seas.

#### 本網頁包括4個列表: • 新成員 3

- 現有成員
- 作自願性供款的年滿65歲成員
- 刪除成員

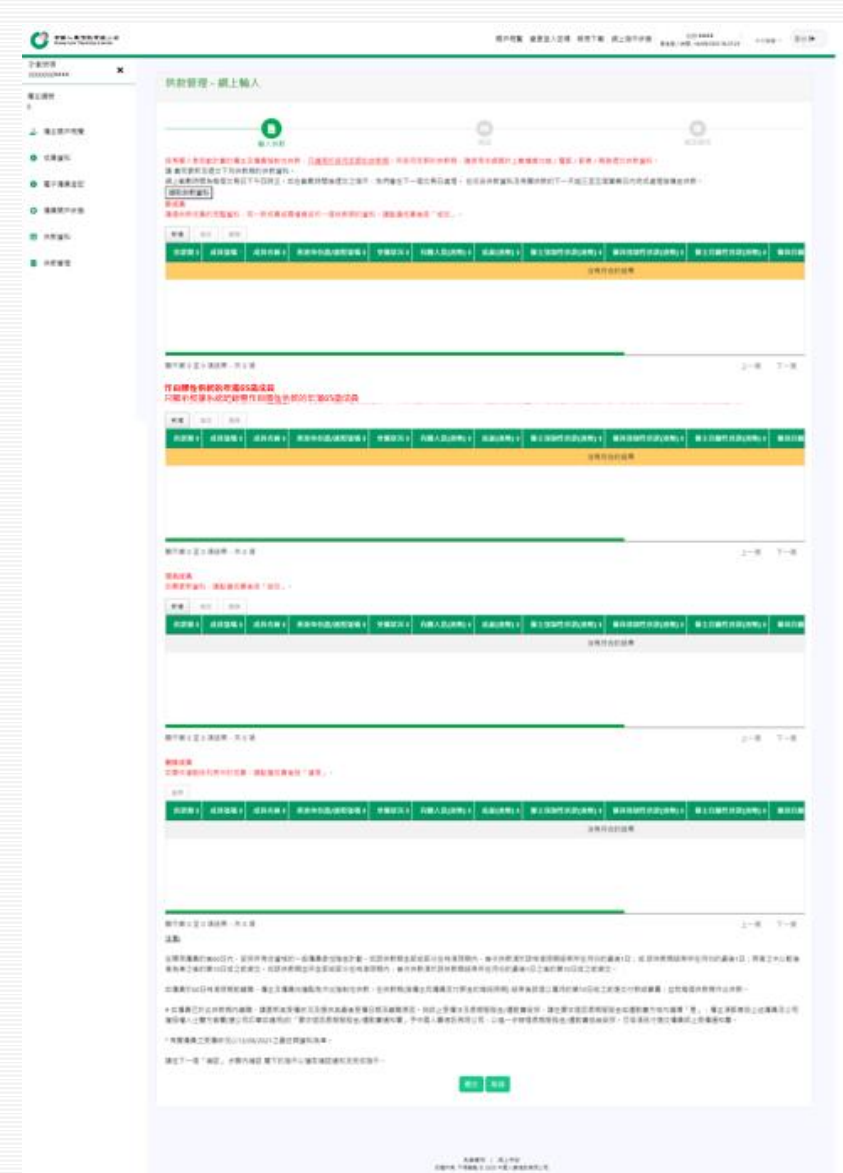

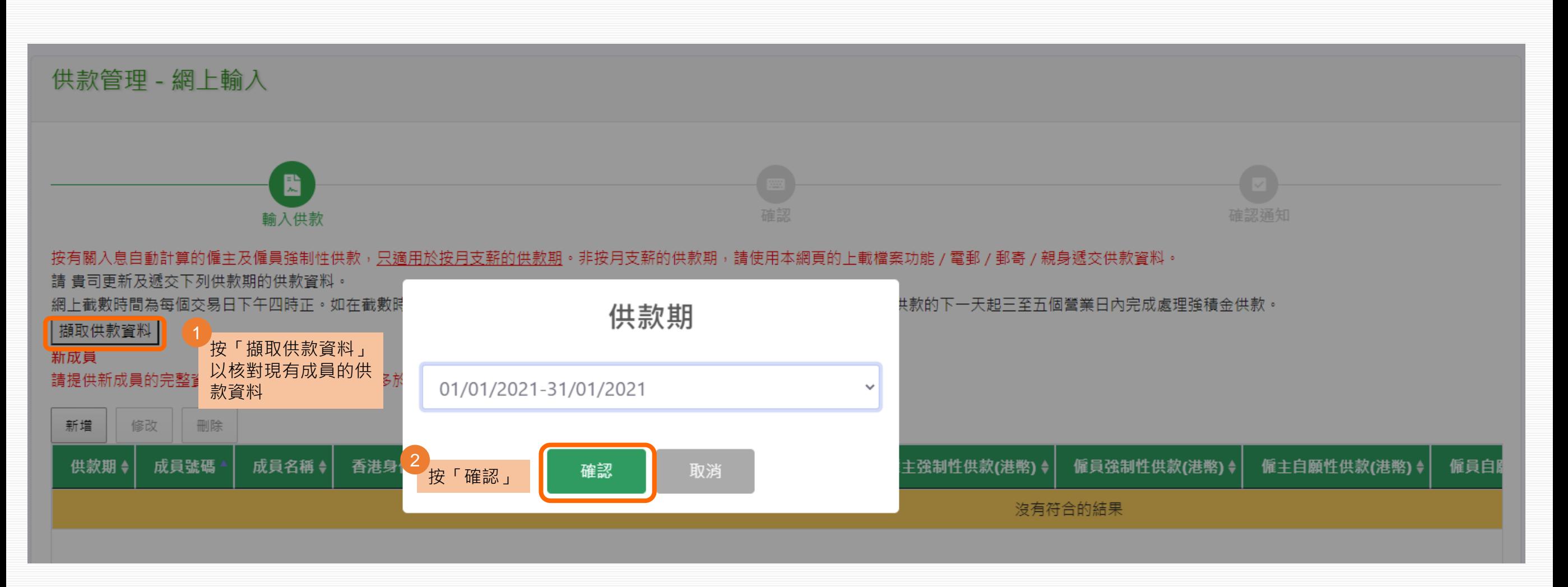

<sub>。</sub><br>下拉網頁至「現有成員」列表,檢查所有成員的資料。如<u>無需更改</u>(包括其他列表),請按「遞交」 3

#### 現有成員

如需更新資料,請點選成員後按「修改」。

44

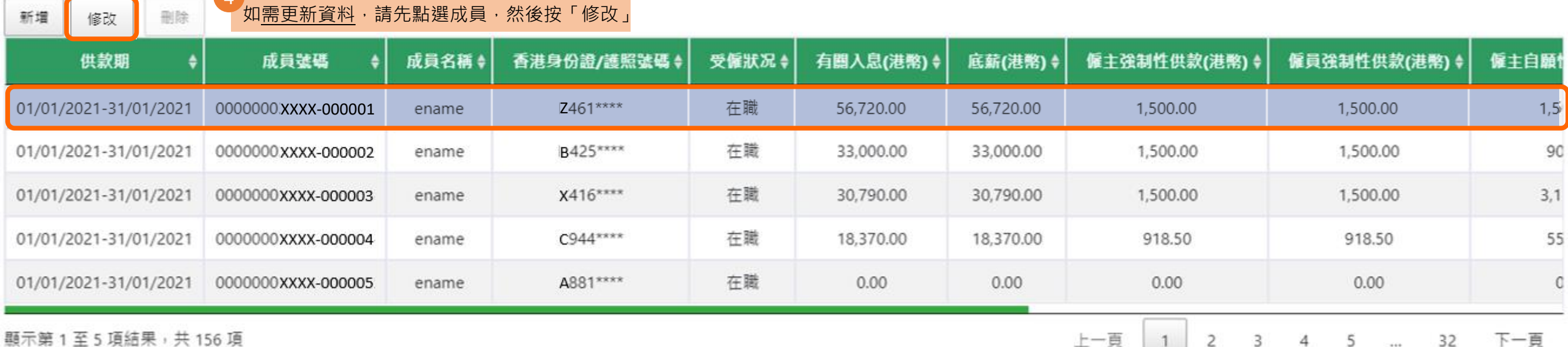

請在下一個「確認」 步驟內確認 閣下的指示以獲取確認通知及完成指示。

上一頁 1 2 3 4 5 ... 32 下一頁

5

遞交 取消

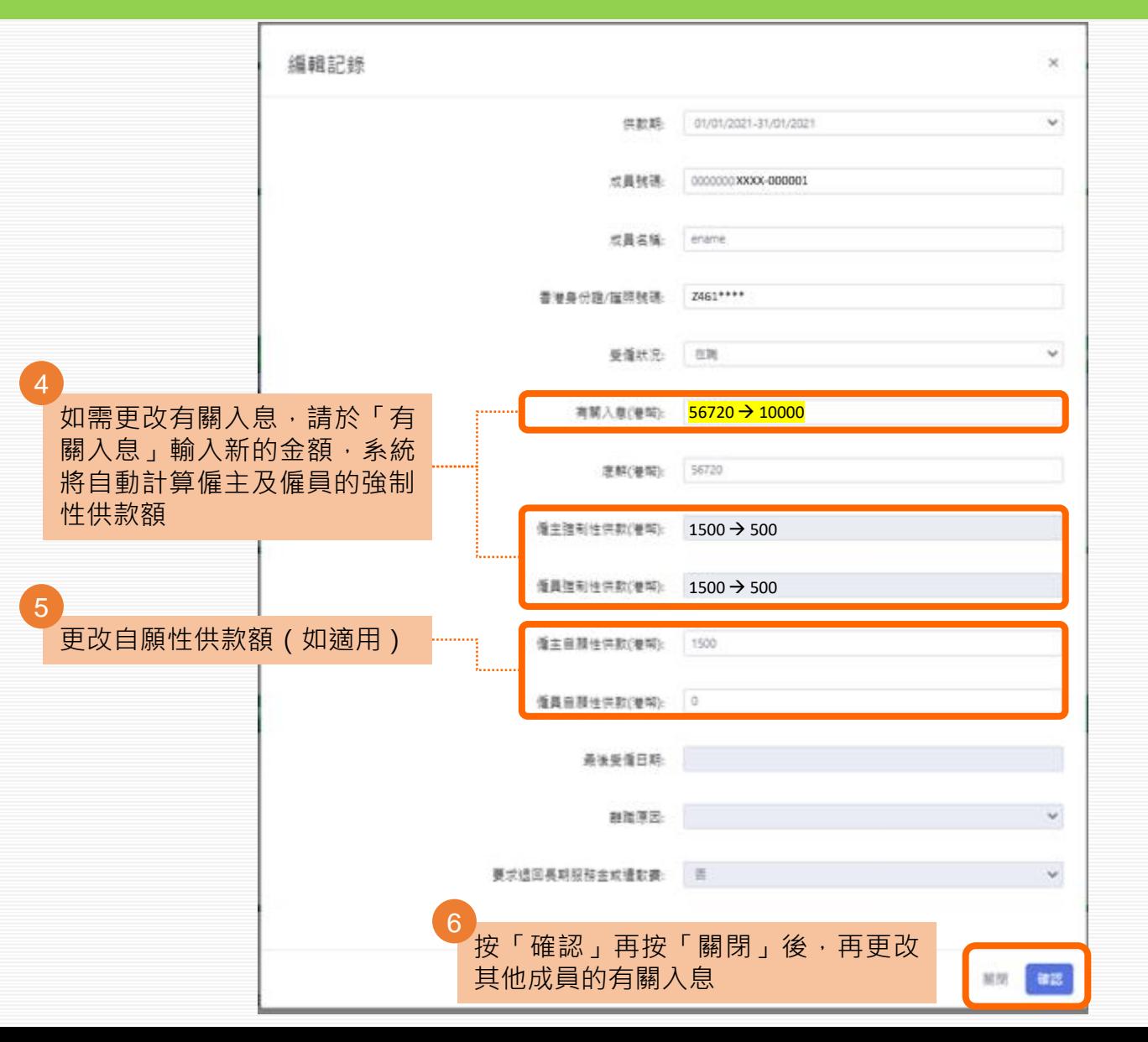

### 現有成員 如需更新資料,請點選成員後按「修改」。

新增 修改 副除

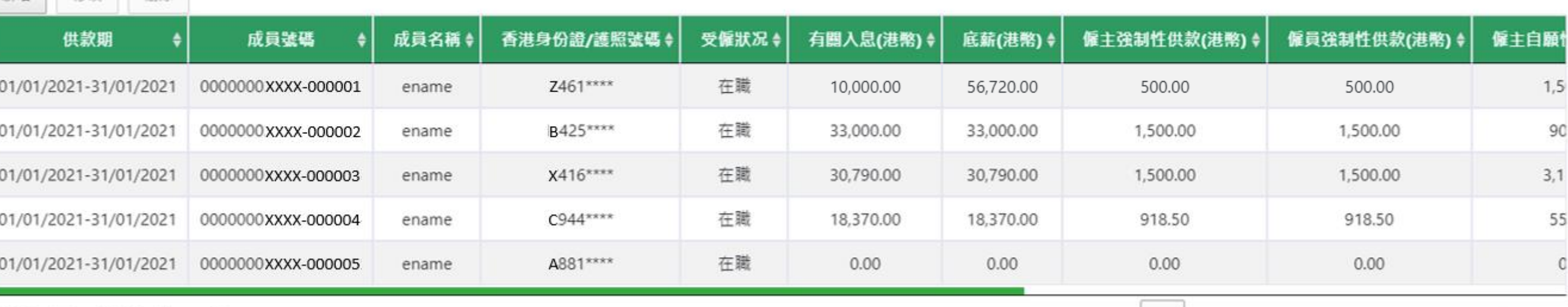

顯示第1至5項結果,共156項

請在下一個「確認」 步驟內確認 閣下的指示以獲取確認通知及完成指示。

按「遞交」,以提交本頁所有列表 (包括現有成員、新成員、作自願性 供款的年滿65歲成員、刪除成員)的 資料 7

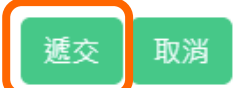

上一頁 1 2 3 4 5 ... 32 下一頁

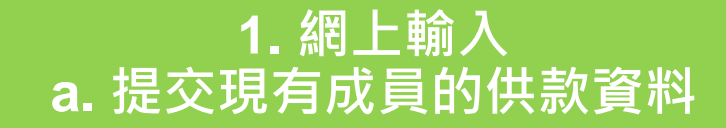

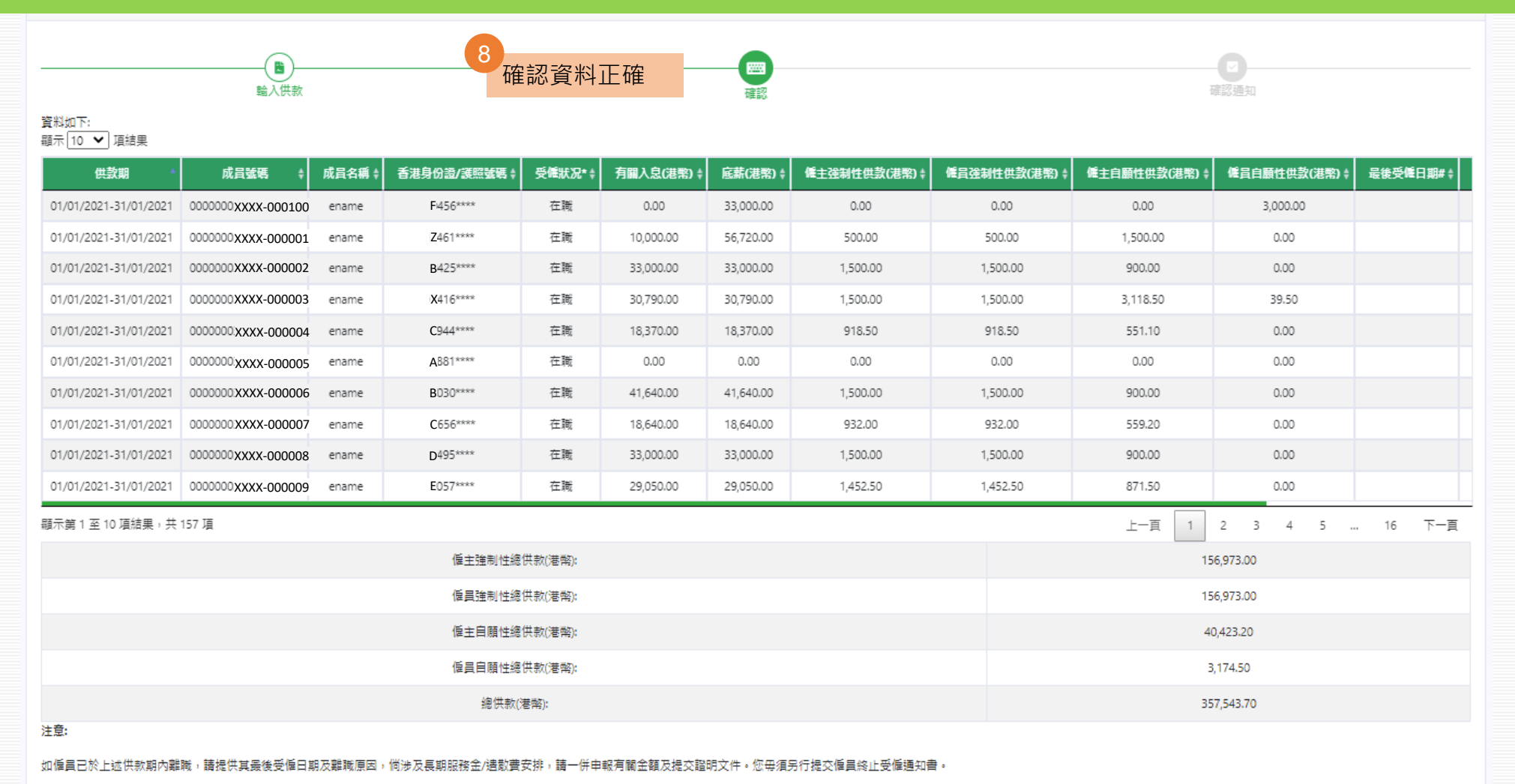

#如僱員已於此供款期內離職,請更新其受僱狀况及提供其最後受僱日期及離職原因。倘終止受僱涉及長期服務金/造散費安排,請在要求退回長期服務金或造散費方格內選擇「是」,僱主須鄭寄由上述僱員及公司獲授權人士雙方簽睾(達公司印章如適用)的「要求退回長期服務金/

■ 返交 | 更改 | 取消

按「遞交」

9

\* 有關僱員之受僱狀況以 13/08/2021之最近期資料為準。

8

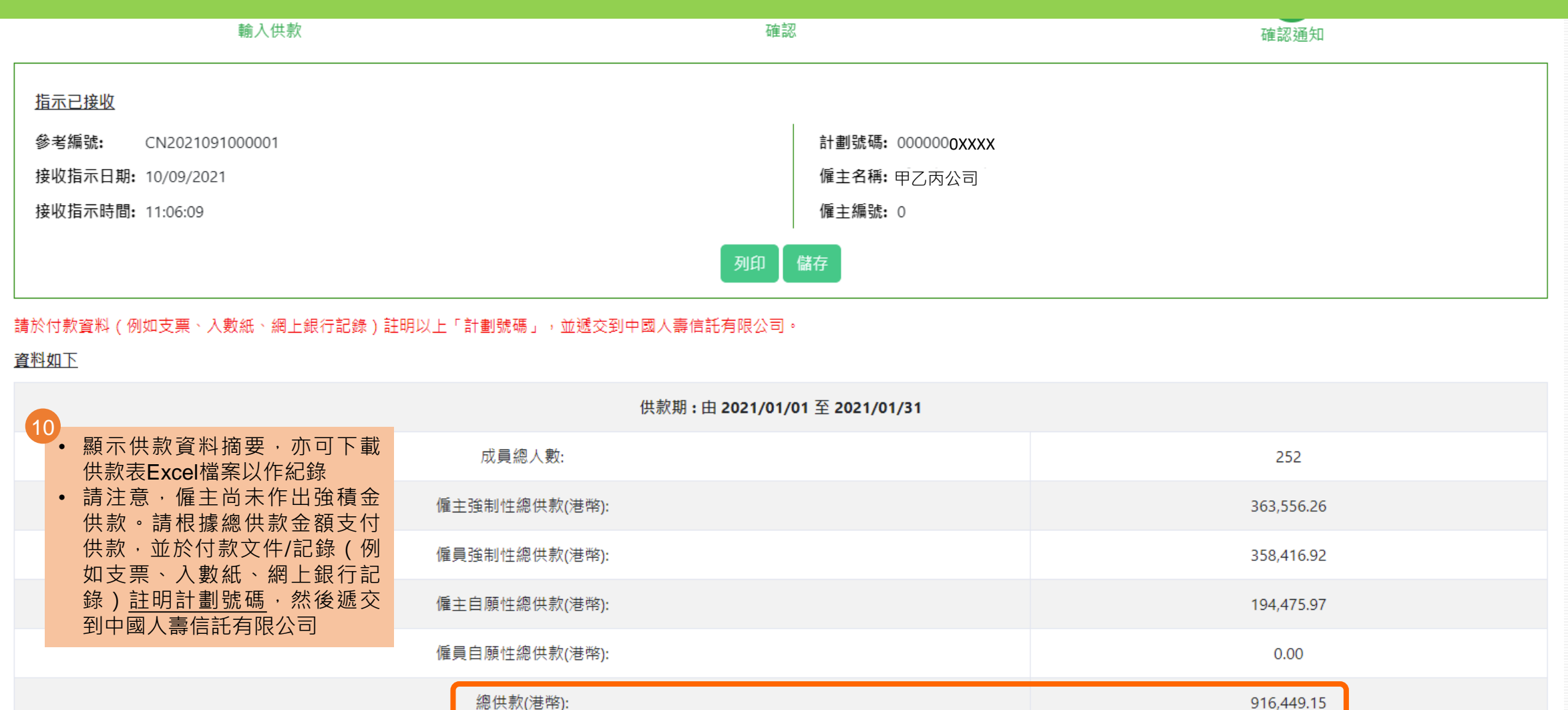

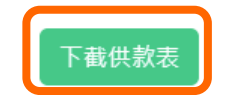

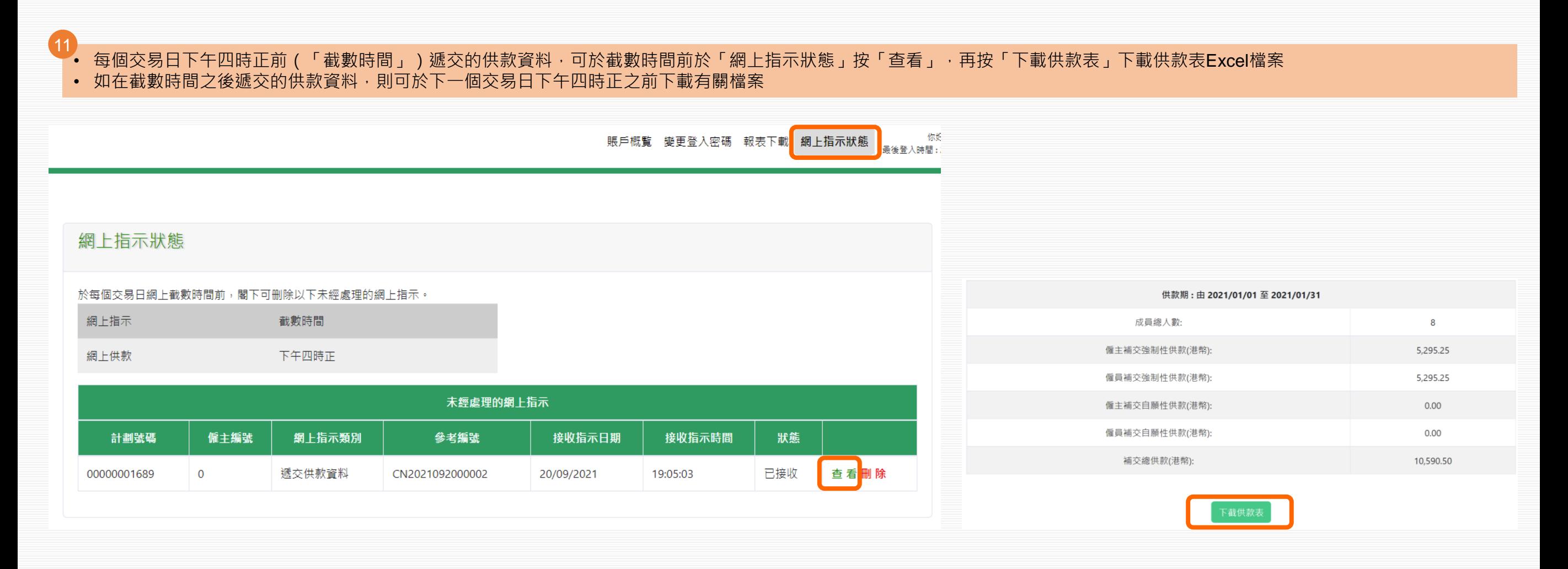

### **1. 網上輸入 b. 提交新成員的供款資料**

如僱員的新成員賬戶已經開立,於首次支付供款限期前,會在「新成員」列表顯示其需要繳交供款的所有供款期。僱主請於每個供款期輸入新成員的有關入息,以計算及遞交強制性 供款。

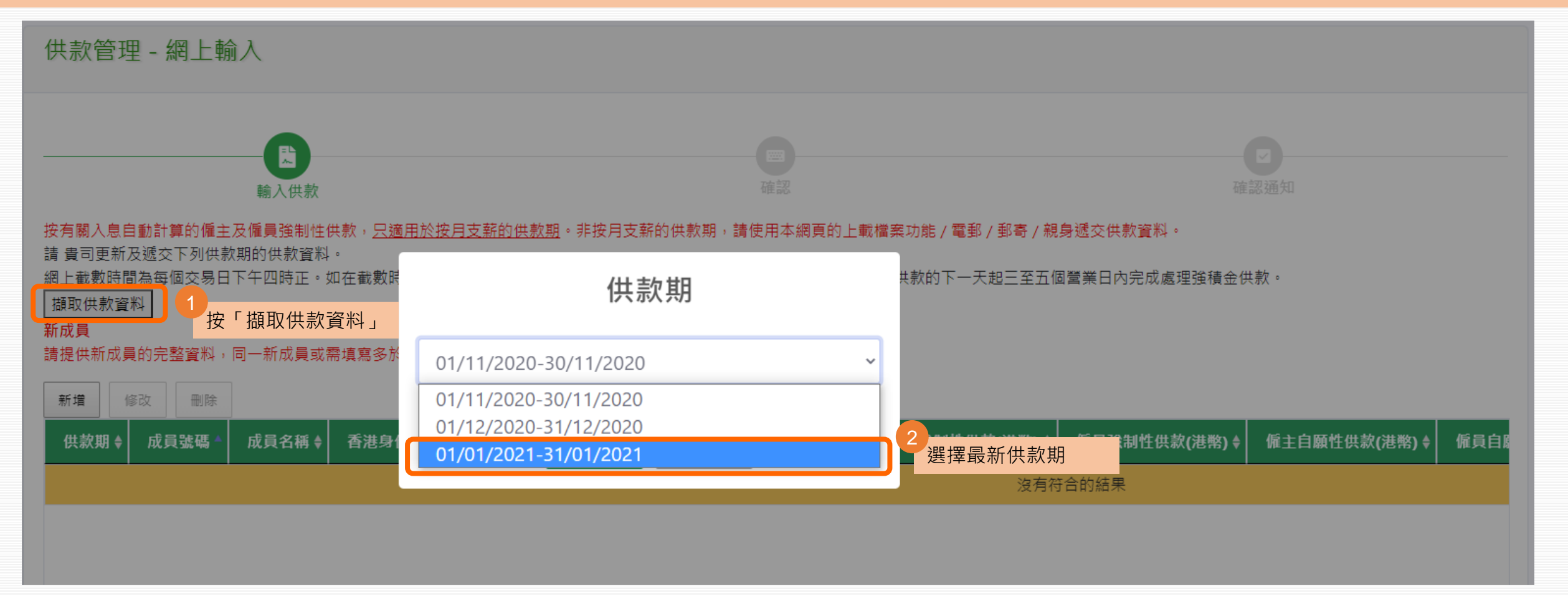

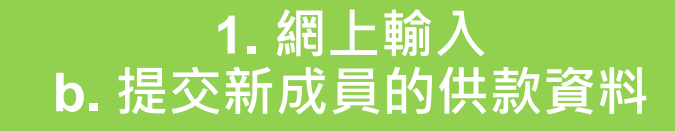

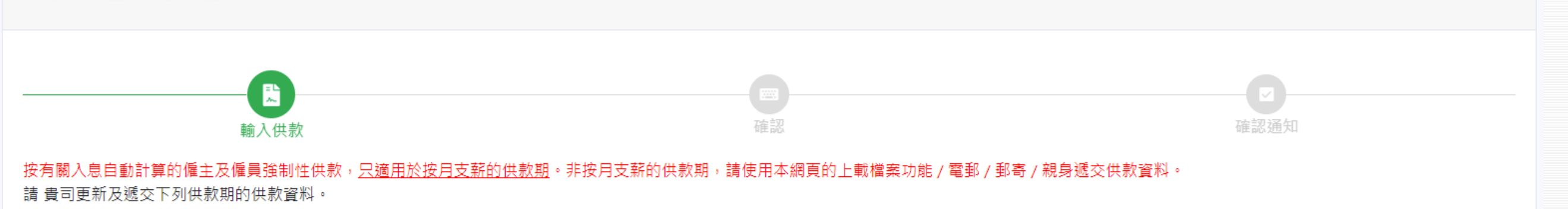

網上截數時間為每個交易日下午四時正。如在截數時間後遞交之指示,我們會在下一個交易日處理。 在收妥供款資料及有關供款的下一天起三至五個營業日內完成處理強積金供款。

捕取供款資料

#### 新成員

#### 請提供新成員的完整資料,同一新成員或需填寫多於一個供款期的資料。請點選成員後按「修改」。

3

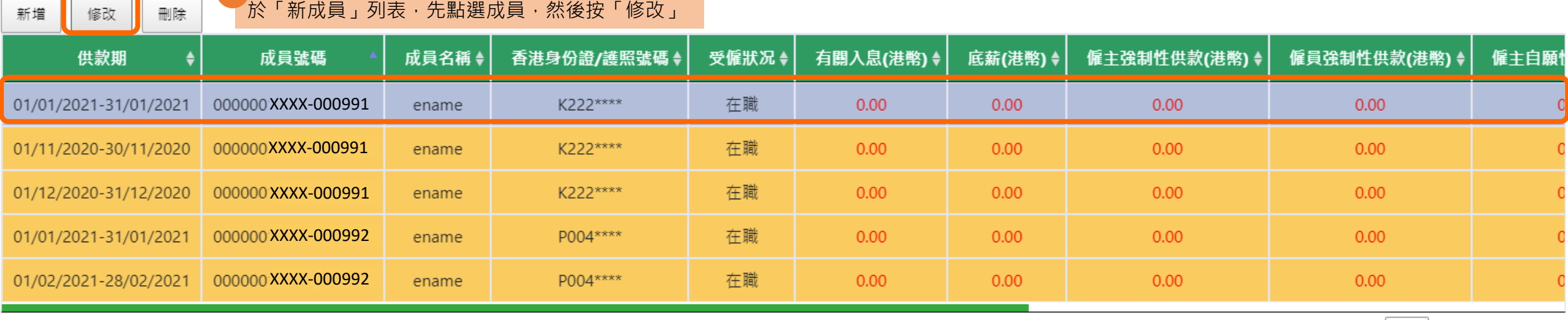

顯示第1至5項結果,共9項 已選1列

### **1. 網上輸入 b. 提交新成員的供款資料**

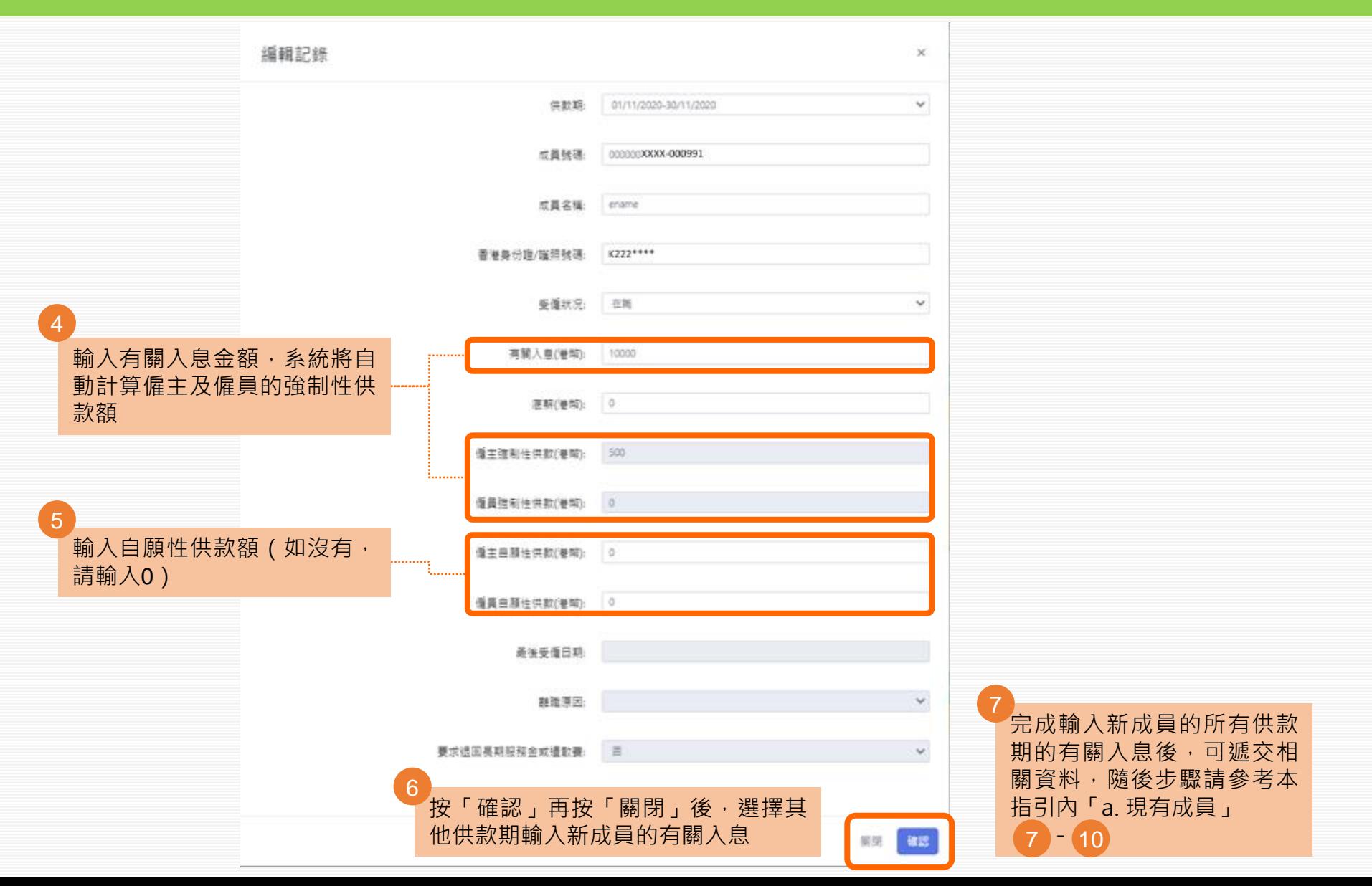

### **1. 網上輸入 c. 作自願性供款的年滿65歲成員的資料**

### 只顯示根據系統記錄需作自願性供款的年滿65歲成員

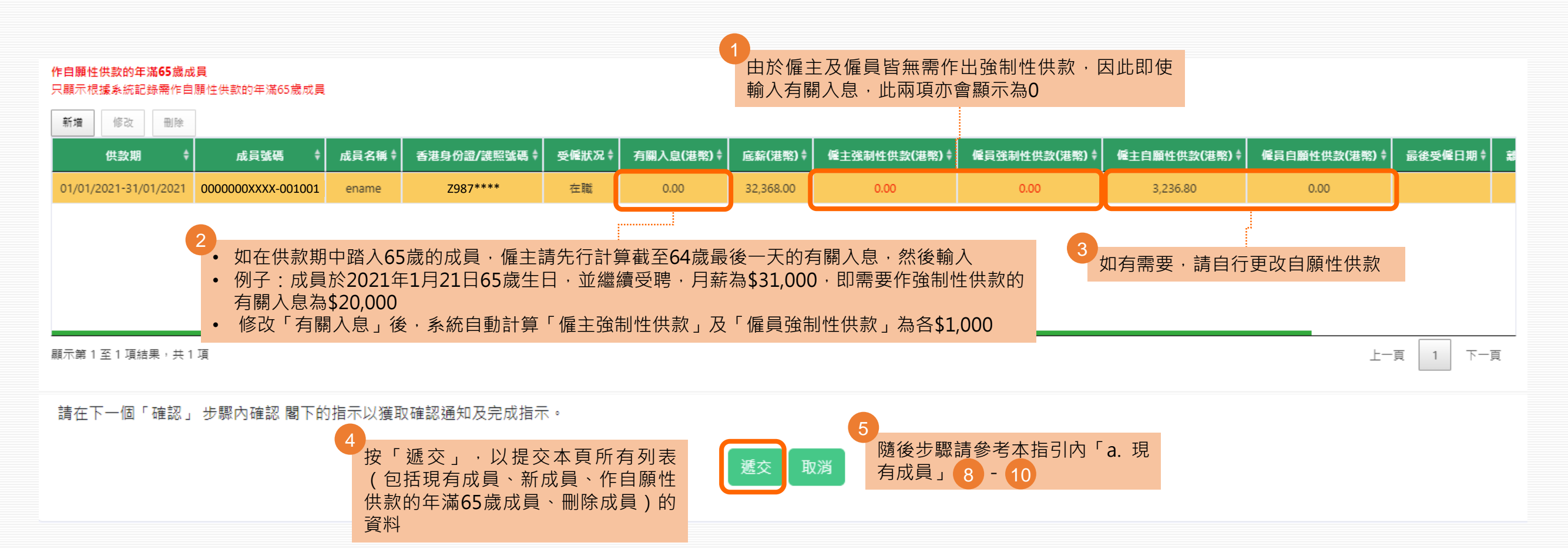

# **1. 網上輸入 d. 提交成員於本供款期離職的資料**

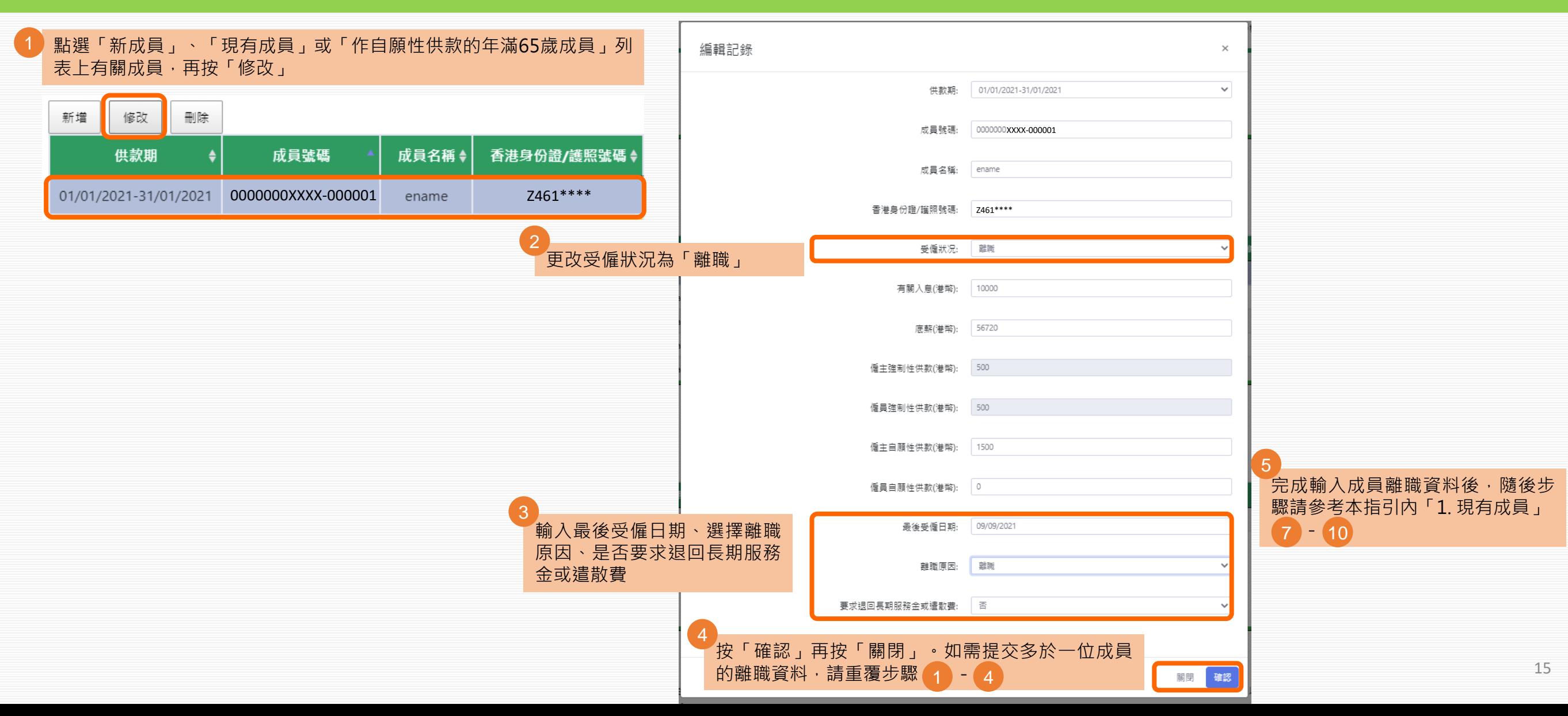

## **1. 網上輸入 e. 增加成員網上供款資料**

### 僱主可為尚未開立成員賬戶的僱員,於網上先遞交供款資料。請注意,新增成員的強積金計劃登記尚未完成。僱主仍需安排年滿18歲至64歲,受僱60日或以上的全職及兼職僱員,在受 僱首60日內遞交「僱員申請表」(CL11)登記參加強積金計劃(獲豁免人士除外)。

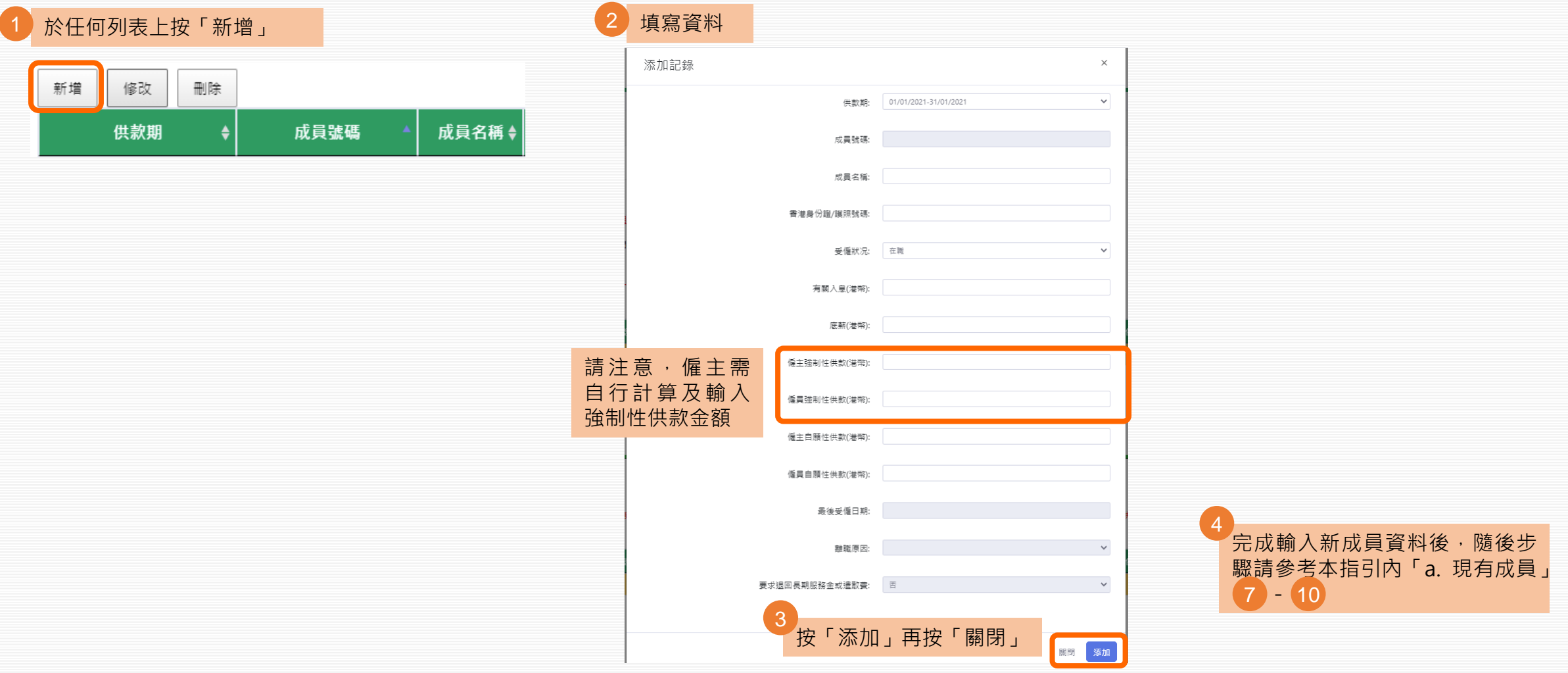

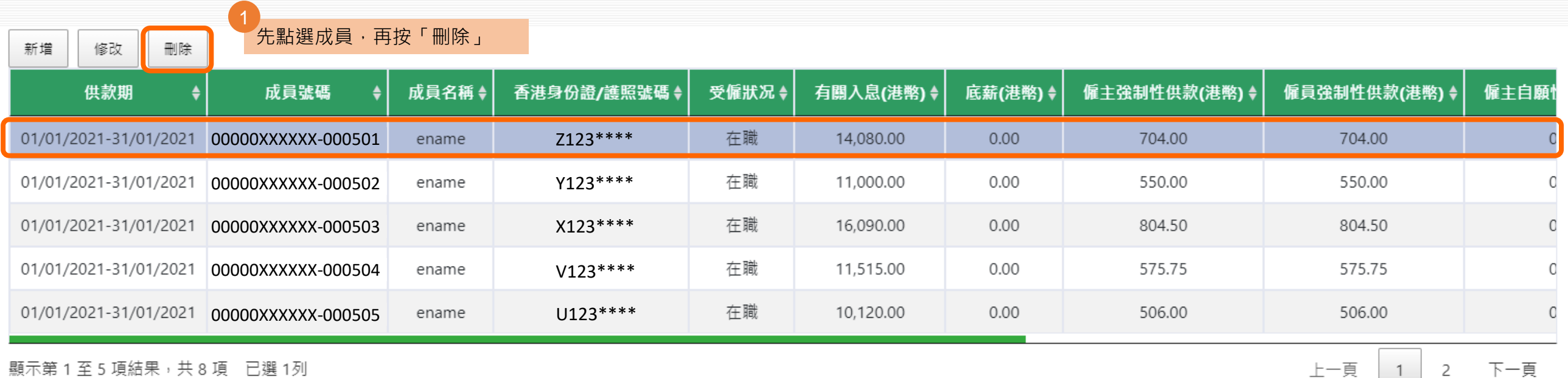

![](_page_17_Picture_20.jpeg)

下拉網頁至「刪除成員」列 表,該成員資料會在此顯示 3

| 刪除成員<br>如需恢復刪除列表中的成員,請點選成員後按「復原」。                                                                                                    |                    |       |             |       |           |         |               |              |      |
|----------------------------------------------------------------------------------------------------|--------------------|-------|-------------|-------|-----------|---------|---------------|--------------|------|
| 3<br>復原<br><sup>'</sup> 如需恢復本列表中的成員, 請點選該成員後按「復原」                                                                                                    |                    |       |             |       |           |         |               |              |      |
| 供款期                                                                                                    | 成員號碼               | 成員名稱◆ | 香港身份證/護照號碼◆ | 受僱狀况◆ | 有關入息(港幣)↓ | 底薪(港幣)◆ | 僱主強制性供款(港幣) ♦ | 僱員強制性供款(港幣); | 僱主自願 |
| 01/01/2021-31/01/2021                                                                                                    | 00000XXXXXX-000501 | ename | $Z123***$   | 在職    | 14,080.00 | 0.00    | 704.00        | 704.00       |      |
|                                                                                                    |                    |       |             |       |           |         |               |              |      |
|                                                                                                    |                    |       |             |       |           |         |               |              |      |
|                                                                                                    |                    |       |             |       |           |         |               |              |      |
|                                                                                                    |                    |       |             |       |           |         |               |              |      |
| 顯示第 1 至 1 項結果,共 1 項<br>下一頁<br>上一頁                                                                                                    |                    |       |             |       |           |         |               |              |      |
| 注意:                                                                                                    |                    |       |             |       |           |         |               |              |      |
| 在聘用僱員的首60日内,安排所有合資格的一般僱員參加強金計劃。如該供款期全部或部分在特准限期內,首次供款須於該特准限期結束所在月份的最後1日;或 該供款期結束所在月份的最後1日;兩者之中以較後<br>者為準之後的第10日或之前繳交。如該供款期並非全部或部分在特准限期內,首次供款須於該供款期結束所在月份的最後1日之後的第10日或之前繳交。 |                    |       |             |       |           |         |               |              |      |
| 如僱員於60日特准限期前離職,僱主及僱員均獲豁免作出強制性供款。在供款期(指僱主向僱員支付薪金的每段時期) 結束後該個公曆月的第10日或之前提交付款結算書,並就每個供款期作出供款。                                                                                |                    |       |             |       |           |         |               |              |      |
| #如僱員已於此供款期內離職,請更新其受僱狀況及提供其最後受僱日期及離職原因。倘終止受僱涉及長期服務金/遣散費安排,請在要求狠回長期服務金或遣散費方格內選擇「是」,僱主須郵寄由上述僱員及公司                                                                            |                    |       |             |       |           |         |               |              |      |
| 獲授權人士雙方簽署(連公司印章如適用)的「要求退回長期服務金/遣散費通知書」予中國人壽信託有限公司,以進一步辦理長期服務金/遣散費抵銷安排。您毋須另行提交僱員終止受僱通知書。                                                                                   |                    |       |             |       |           |         |               |              |      |
| * 有關僱員之受僱狀況以13/08/2021之最近期資料為準。<br>按「遞交」,以提交本頁所有列表(包括現有成員、新成員                                                                                                    |                    |       |             |       |           |         |               |              |      |
| 作自願性供款的年滿65歲成員、刪除成員)的資料<br>請在下一個「確認」 步驟內確認 閣下的指示以獲取確認通知及完成指示。                                                                                                    |                    |       |             |       |           |         |               |              |      |
|                                                                                                    |                    |       |             | 遞交    | 取消        |         |               |              |      |

ි⊞ම

確認

![](_page_19_Figure_1.jpeg)

5

![](_page_19_Picture_106.jpeg)

上一頁  $\overline{1}$ 

確認通知

顯示第1至7項結果,共7項

E

輸入供款

資料如下: 顯示 10 ▼ 項結果

下一頁 偏主強制性總供款(港幣): 156,973.00 僱員強制性總供款(港幣): 156,973.00 偏主自願性總供款(港幣): 40,423.20 偏員自願性總供款(港幣): 3,174.50 總供款(港幣): 357,543.70 注意:

如僱員已於上述供款期內離職,請提供其最後受僱日期及難職原因,倘涉及長期服務金/擔歇費安排,請一併申報有關金額及提交證明文件。您毋須另行提交僱員終止受僱通知書。

\* 有關僱員之受僱狀況以 13/08/2021之最近期資料為準。

#如僱員已於此供款期內離職,請更新其受僱狀況及提供其最後受僱日期及離職原因。倘終止受僱涉及長期服務金/這歡賣安排,請在要求退回長期服務金或邊散賣方格內選擇「是」,僱主須鄭寄由上述僱員及公司獲授權人士雙方簽雲(據公司印章如適用)的「要求退回長期服務金/ - 通勤費通知書 ,予中国人壽信託有限公司,以進一步辦理長期服務金/措勣費抵鎖安排。您母須另行提交僱員終止受僱通知書。

![](_page_19_Picture_9.jpeg)

![](_page_20_Picture_0.jpeg)

- 僱主可於此修改過往供款期已遞交的資料。如曾修改並遞交同一供款期的資料,請先於「供款資料」頁確定該供款期的所有遞交紀錄已全部顯示,然後返回此頁遞交新的更改。
- 網上更改過往供款期已遞交的資料只適用於供款額上調。
- 按有關入息自動計算的僱主及僱員強制性供款,只適用於年齡介乎18至65歲的現有成員非首次供款,並按每曆月(1號至月底)支薪的供款期。其他供款期種類,請使用本網頁的上 載檔案功能 / 電郵 / 郵寄 / 親身遞交供款資料。

![](_page_20_Figure_4.jpeg)

# **1. 網上輸入 g. 更改過往供款期的資料**

### 供款管理 - 更改過往供款期的資料

![](_page_21_Figure_2.jpeg)

# **1. 網上輸入 g. 更改過往供款期的資料**

![](_page_22_Figure_1.jpeg)

按有關入息自動計算的僱主及僱員強制性供款,只適用於年齡介乎18至65歲的現有成員非首次供款,並按每曆月(1號至月底)支薪的供款期。其他供款種類,請使用本網 頁的上載檔案功能 / 電郵 / 郵寄 / 親身遞交供款資料。

如貴司曾修改並遞交同一供款期的資料,請先於「供款資料」頁確定該供款期的所有遞交紀錄已全部顯示,然後返回此頁遞交新的更改。

請按「擷取供款資料」選擇供款期,點選需更改資料的成員後按「修改」並更新有關資料。

網上截數時間為每個交易日下午四時正。如在截數時間後遞交之指示,我們會在下一個交易日處理。 在收妥供款資料及有關供款的下一天起三至五個營業日內完成處理強積 金供款。 **47** 

![](_page_22_Picture_71.jpeg)

![](_page_23_Picture_0.jpeg)

![](_page_23_Picture_109.jpeg)

4

### **1. 網上輸入 g. 更改過往供款期的資料**

![](_page_24_Picture_19.jpeg)

### **1. 網上輸入 g. 更改過往供款期的資料**

![](_page_25_Picture_85.jpeg)

注意:

在聘用僱員的首60日內,安排所有合資格的一般僱員參加強金計劃。如該供款期全部或部分在特准限期內,首次供款須於該特准限期結束所在月份的最後1日;或 該供款期 結束所在月份的最後1日:兩者之中以較後者為準之後的第10日或之前繳交。如該供款期並非全部或部分在特准限期內,首次供款須於該供款期結束所在月份的最後1日之後 的第10日或之前繳交。

如僱員於60日特准限期前離職,僱主及僱員均獲豁免作出強制性供款。在供款期(指僱主向僱員支付薪金的每段時期) 結束後該個公曆月的第10日或之前提交付款結算書,並 就每個供款期作出供款。

#如僱員已於此供款期內離職,請更新其受僱狀况及提供其最後受僱日期及離職原因。倘終止受僱涉及長期服務金/遣散費安排,請在要求狠回長期服務金或遣散費方格內選 擇「是」,僱主須郵寄由上述僱員及公司獲授權人士雙方簽署(連公司印章如適用)的「要求退回長期服務金/遣散費通知書」予中國人壽信託有限公司,以進一步辦理長期服 務金/遣散費抵銷安排。您毋須另行提交僱員終止受僱通知書。

\* 有關僱員之受僱狀況以13/08/2021之最近期資料為準。

請在下一個「確認」 步驟內確認 閣下的指示以獲取確認通知及完成指示。

![](_page_25_Picture_9.jpeg)

![](_page_25_Picture_10.jpeg)

![](_page_26_Picture_0.jpeg)

![](_page_26_Picture_53.jpeg)

![](_page_27_Picture_0.jpeg)

![](_page_27_Figure_1.jpeg)

![](_page_28_Picture_0.jpeg)

![](_page_28_Figure_1.jpeg)

蘧交

![](_page_29_Picture_0.jpeg)

![](_page_29_Figure_1.jpeg)

![](_page_30_Picture_0.jpeg)

![](_page_30_Figure_1.jpeg)

![](_page_31_Picture_0.jpeg)

![](_page_31_Figure_1.jpeg)